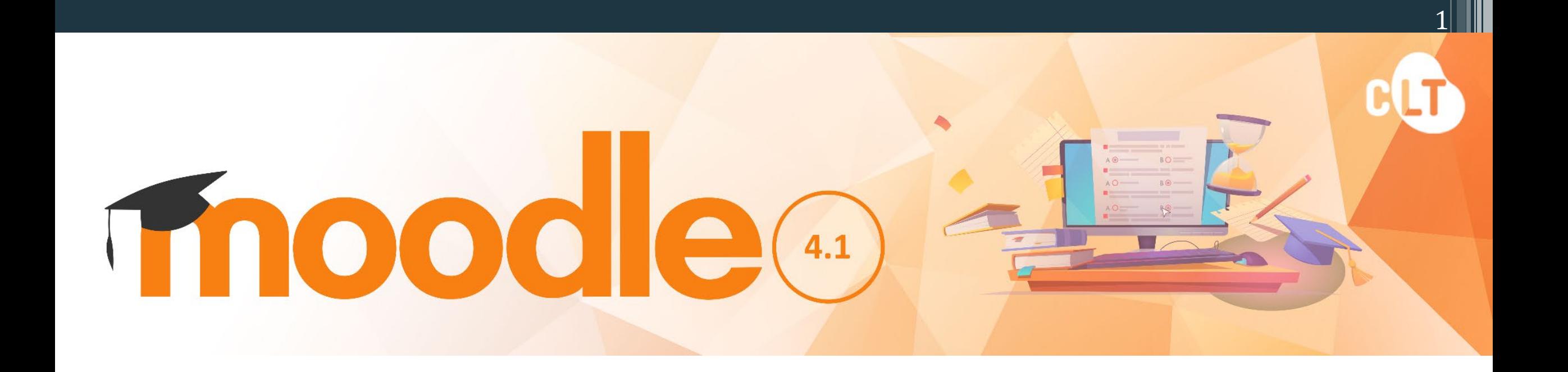

# Quick Guide for Students

Prepared by Centre for Learning & Teaching (November 2023)

### **The Basics**

- 1. Logging in the Moodle Platform
- 2. Your Moodle Homepage
- 3. Dashboard
- 4. Course Homepage
- 5. Adding an Event into the Calendar
- 6. Participating in a Forum
- 7. Submitting an Online Assignment (files)

2

- 8. Submitting a Video Assignment
- 9. Completing a Quiz Assessment
- 10.Checking your Grades
- 11.Online Support

# 1. Logging in the Moodle Platform

### **Access VTC Moodle via**

- 1. MyPortal at [https://myportal.vtc.edu.hk](https://myportal.vtc.edu.hk/) or
- 2. Moodle e-Learning Management Platform: [https://moodle.vtc.edu.hk](https://moodle.vtc.edu.hk/)

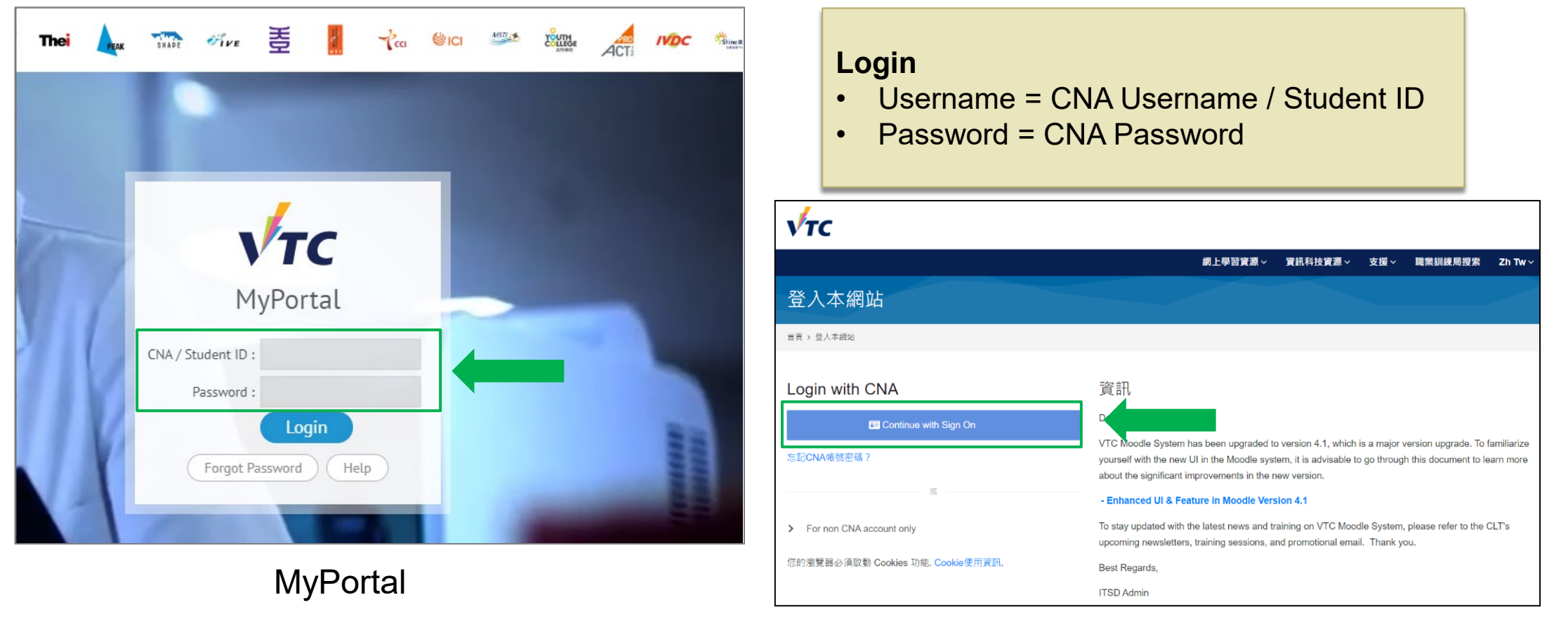

### Moodle e-Learning Management Platform

3

### 2. Your Moodle Homepage

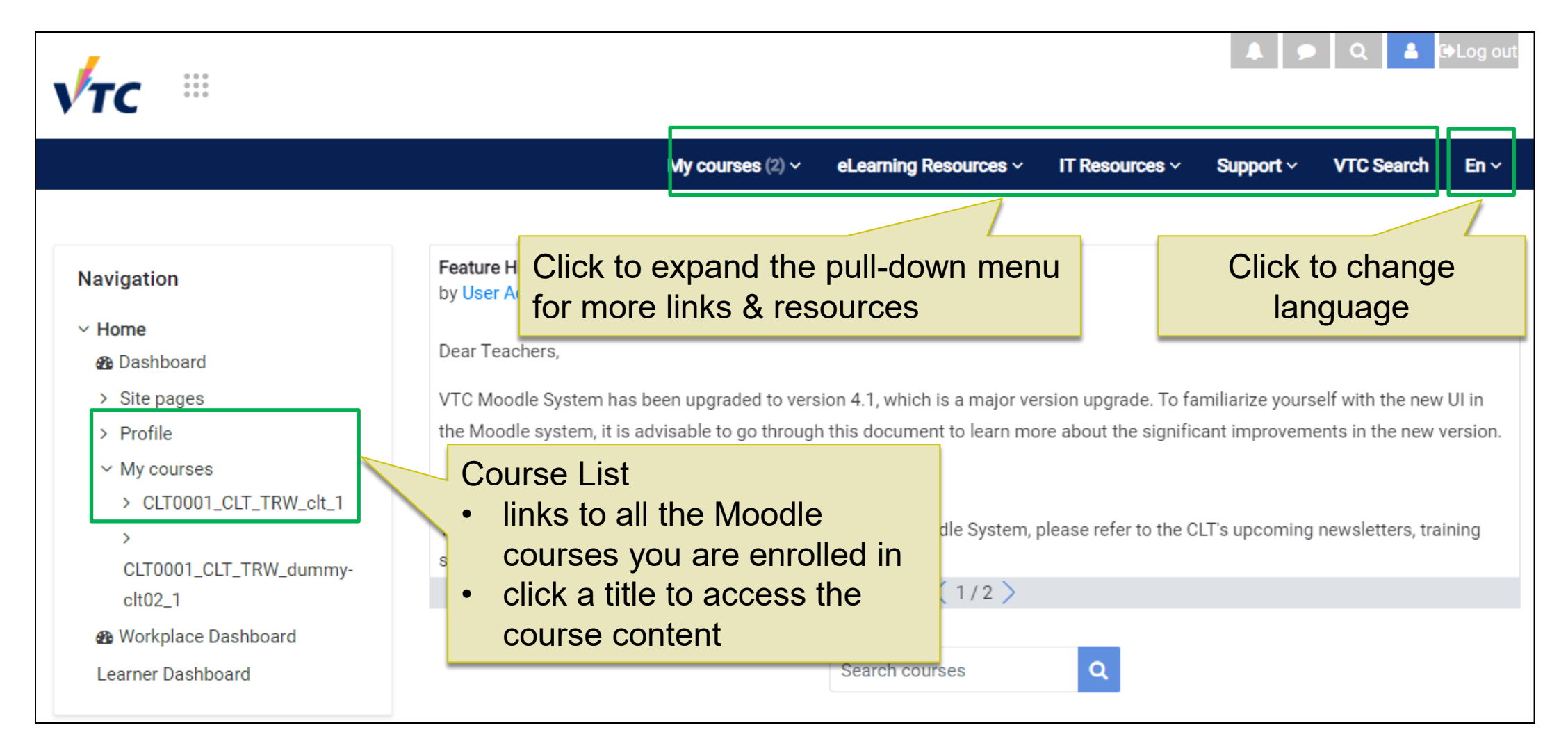

### 3. Dashboard

The "**Dashboard**" provides you with details of your progress and deadlines of the assessments.

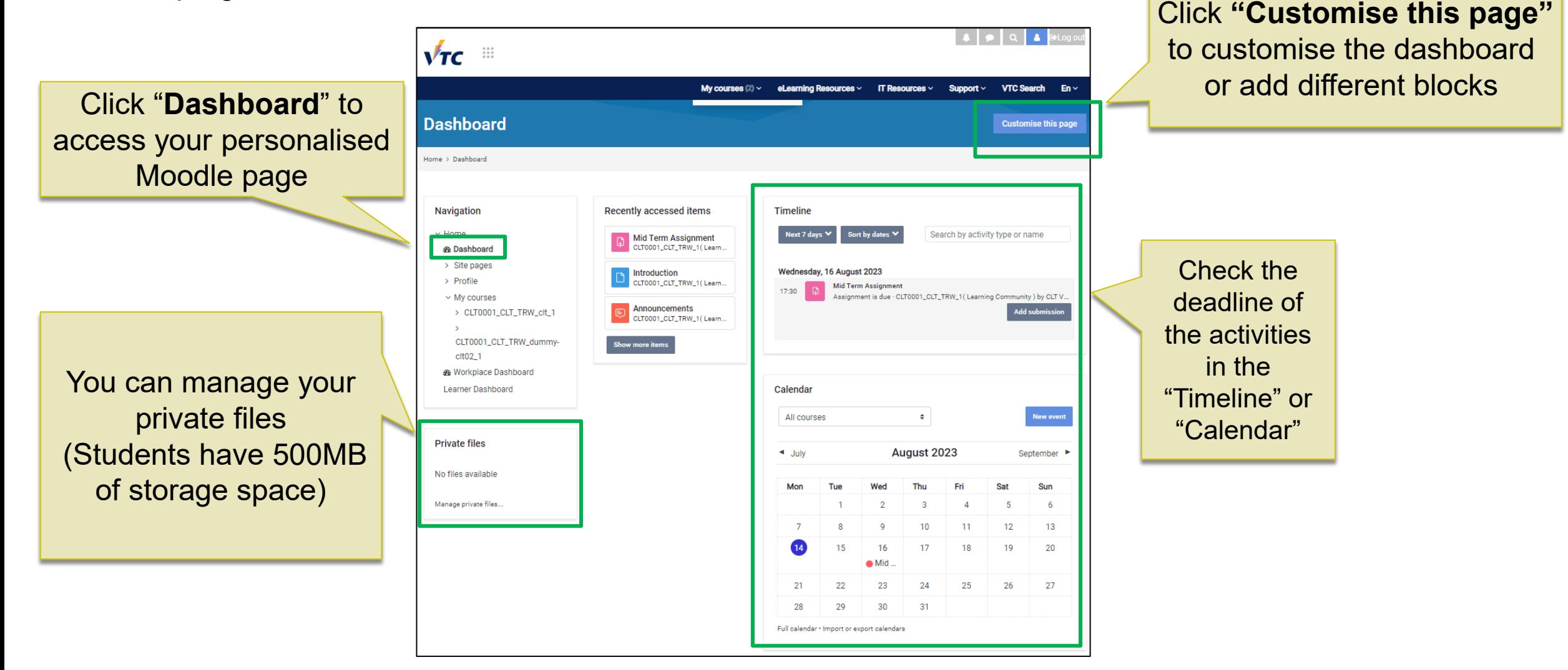

### 4. Course Homepage

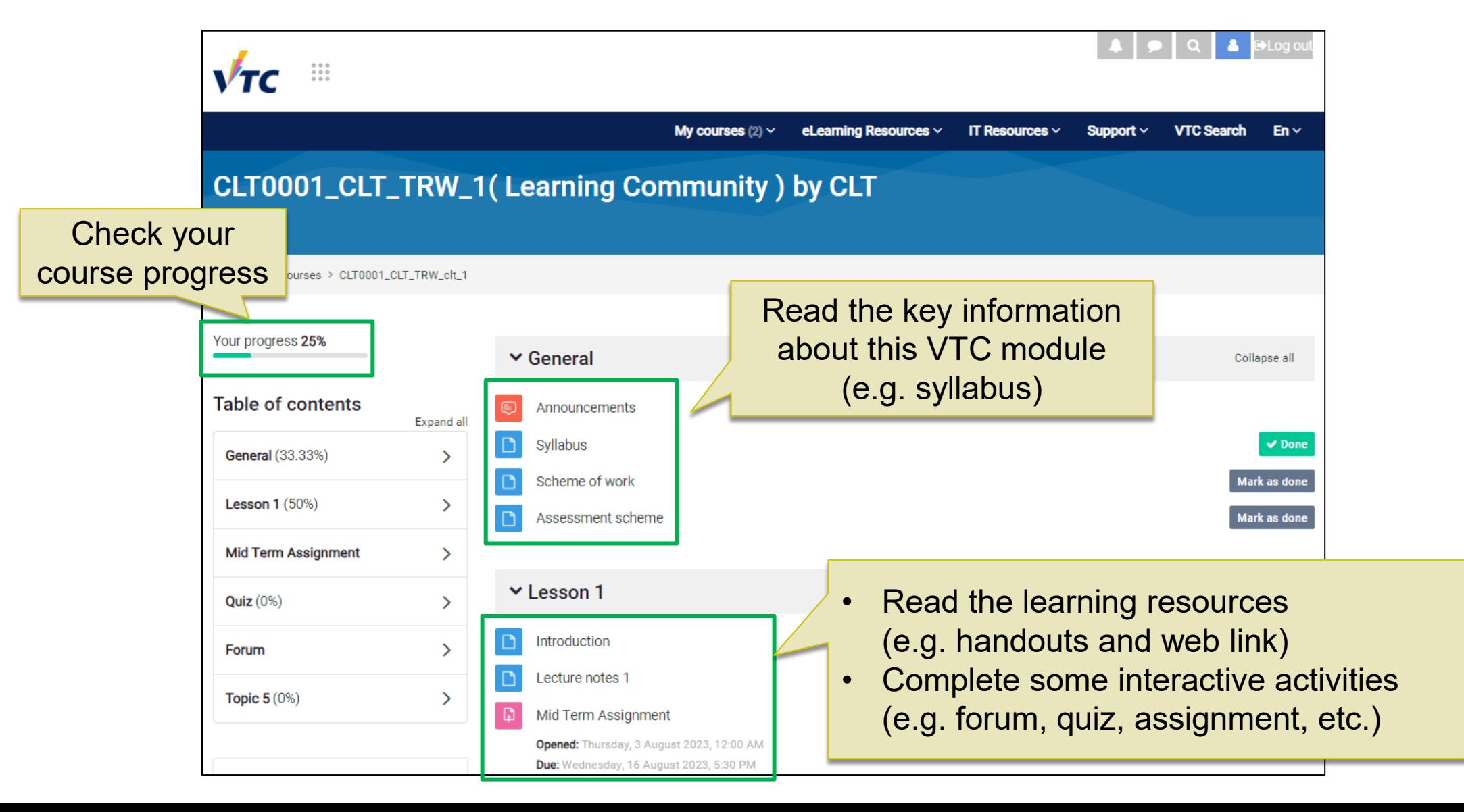

### 5. Adding an Event into the Calendar

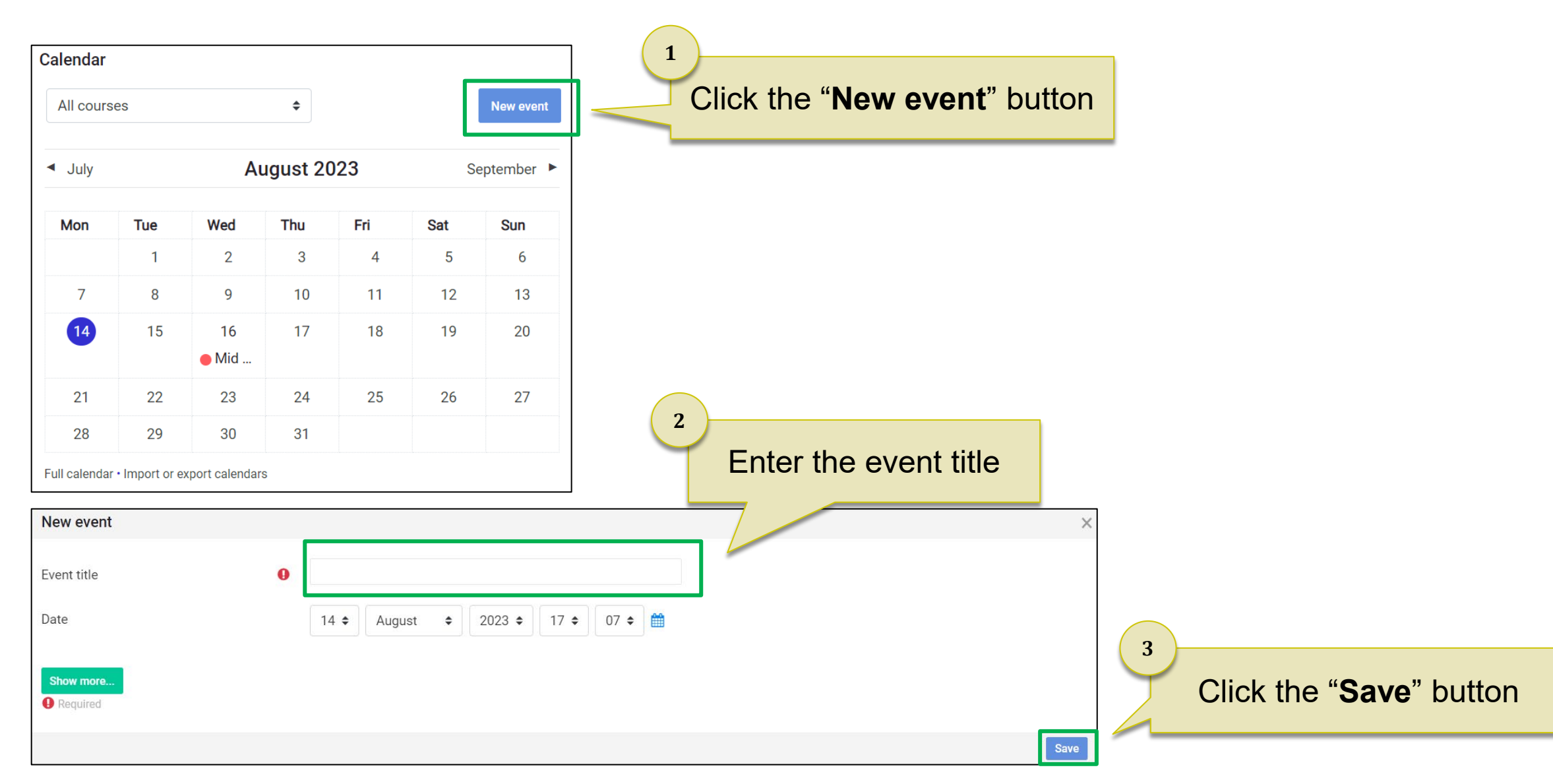

### 6. Participating in a Forum

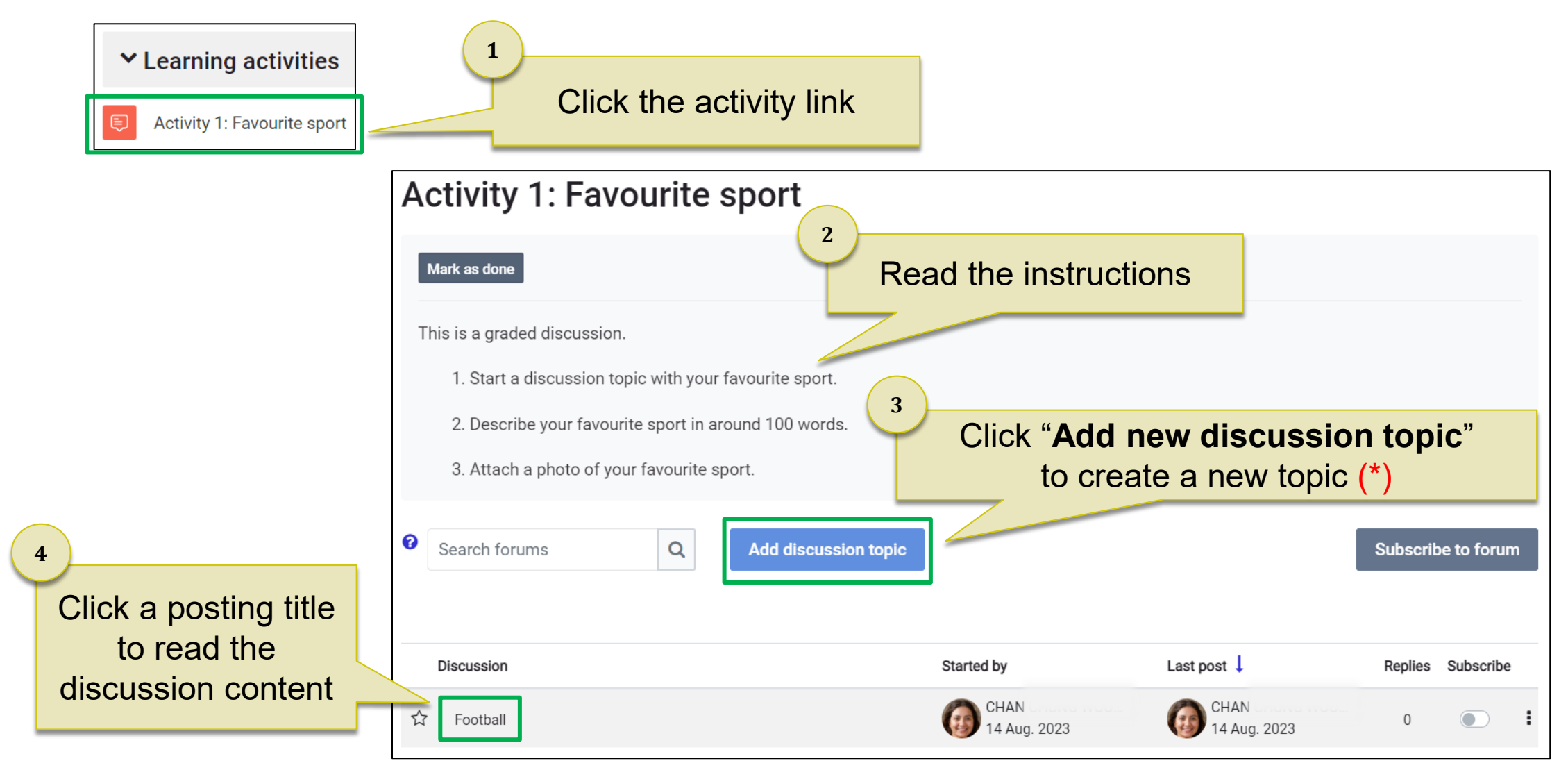

*\* The interface may vary depending on the forum type and the settings.*

### 6. Participating in a Forum

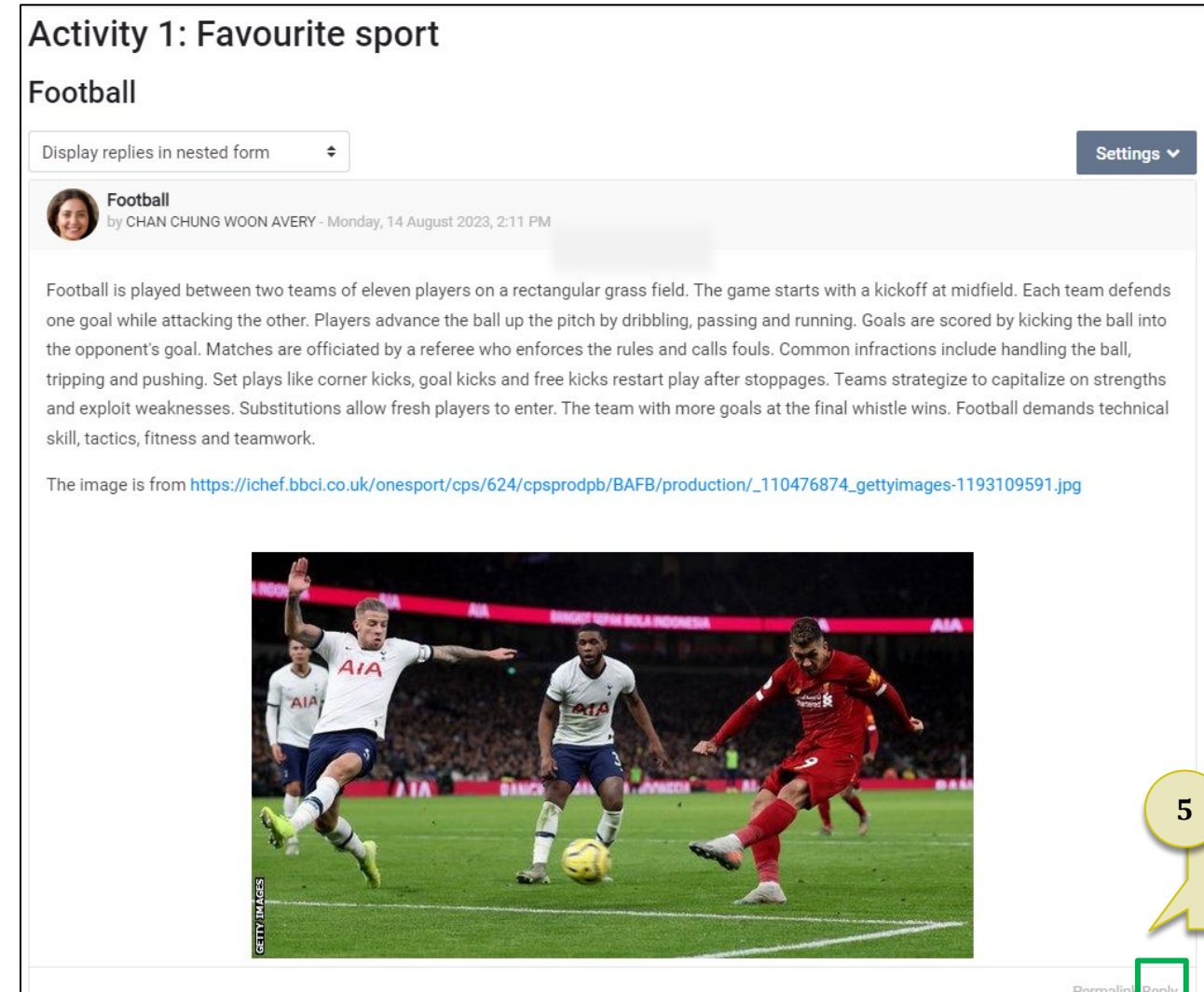

To join in a discussion, click the "**Reply**" link

 $|{\bf Q}|$ 

### 6. Participating in a Forum

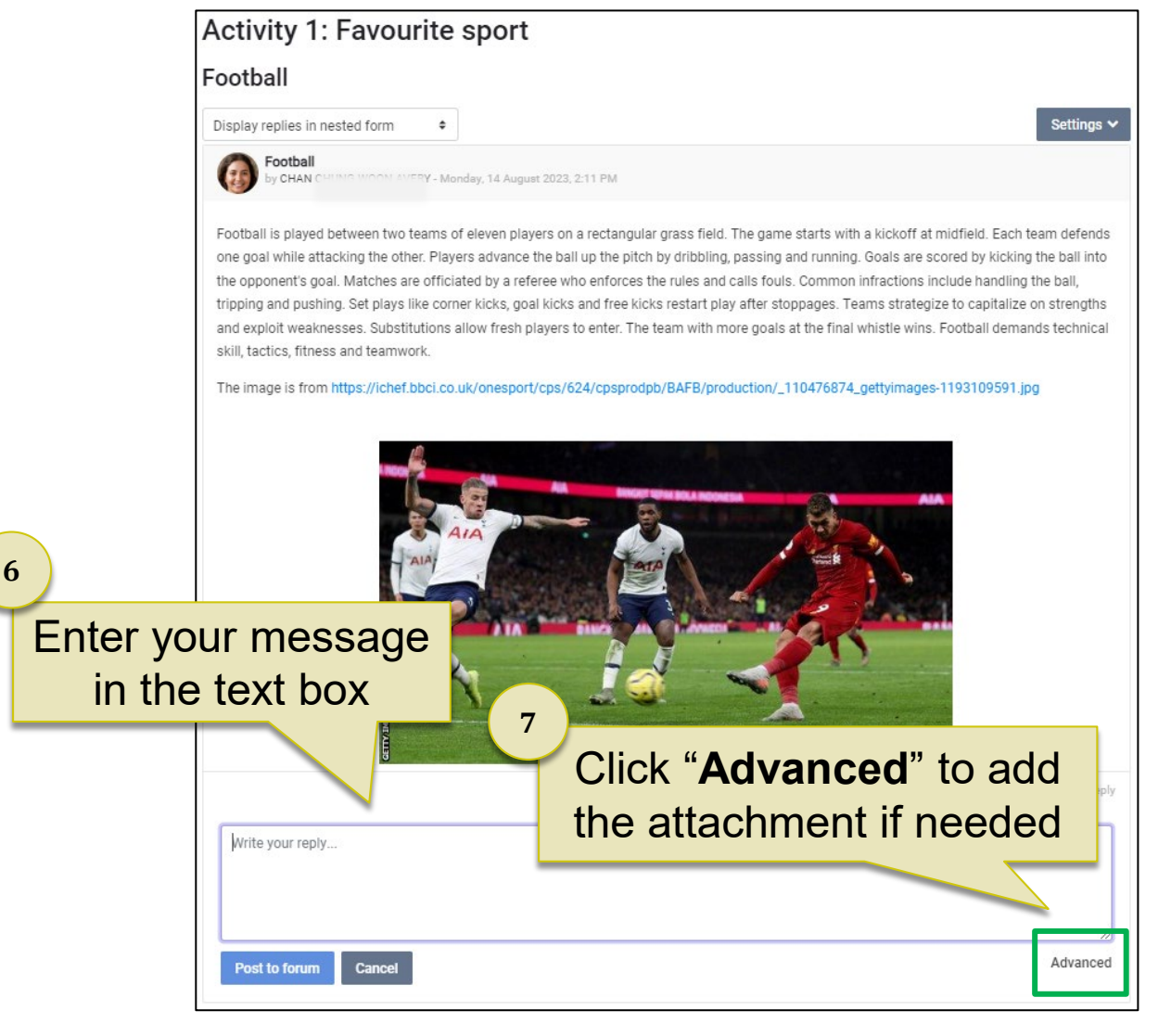

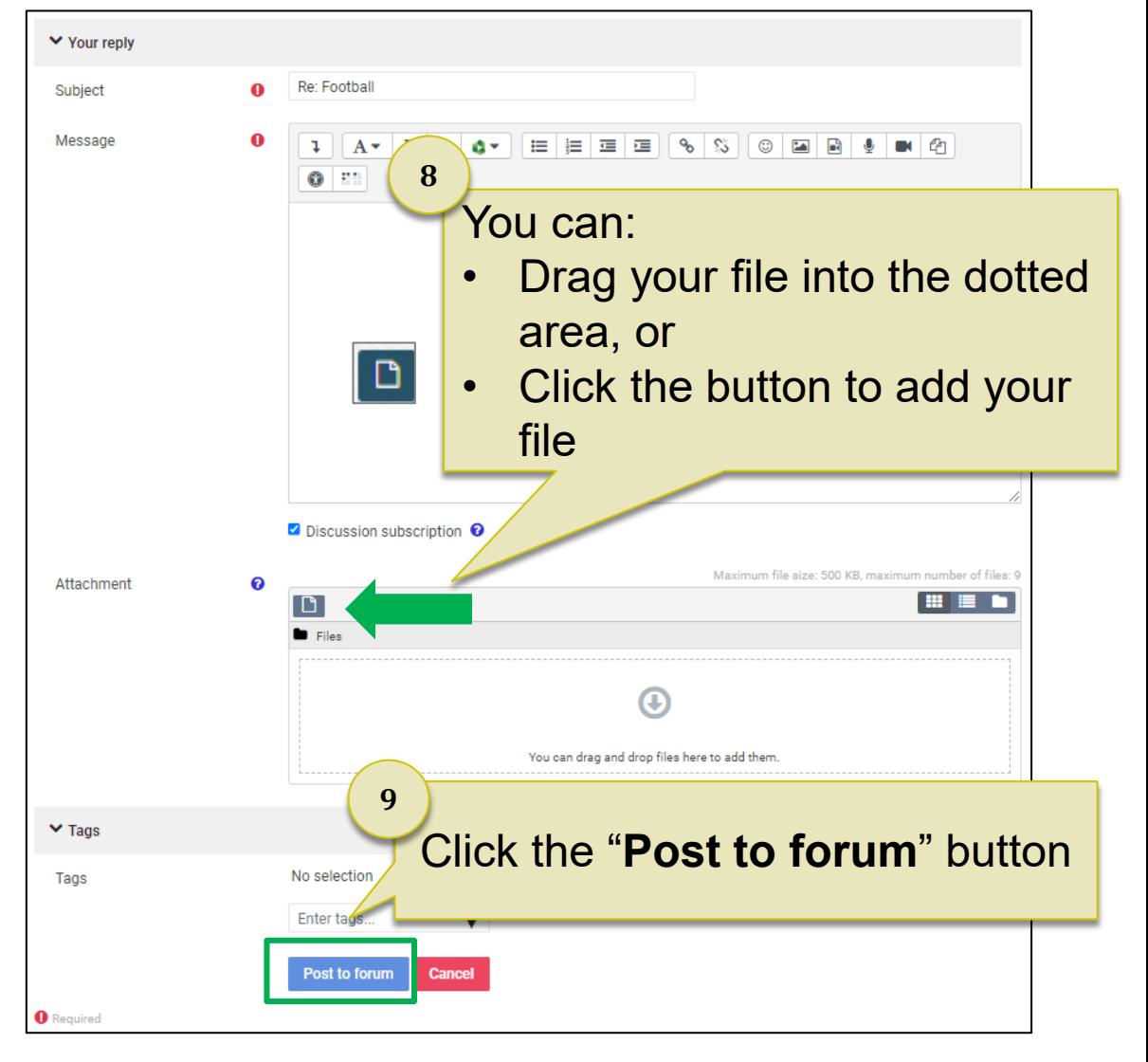

**1**

**Assignment 01** 

 $\mathbf{r}$ 

Click the assignment link

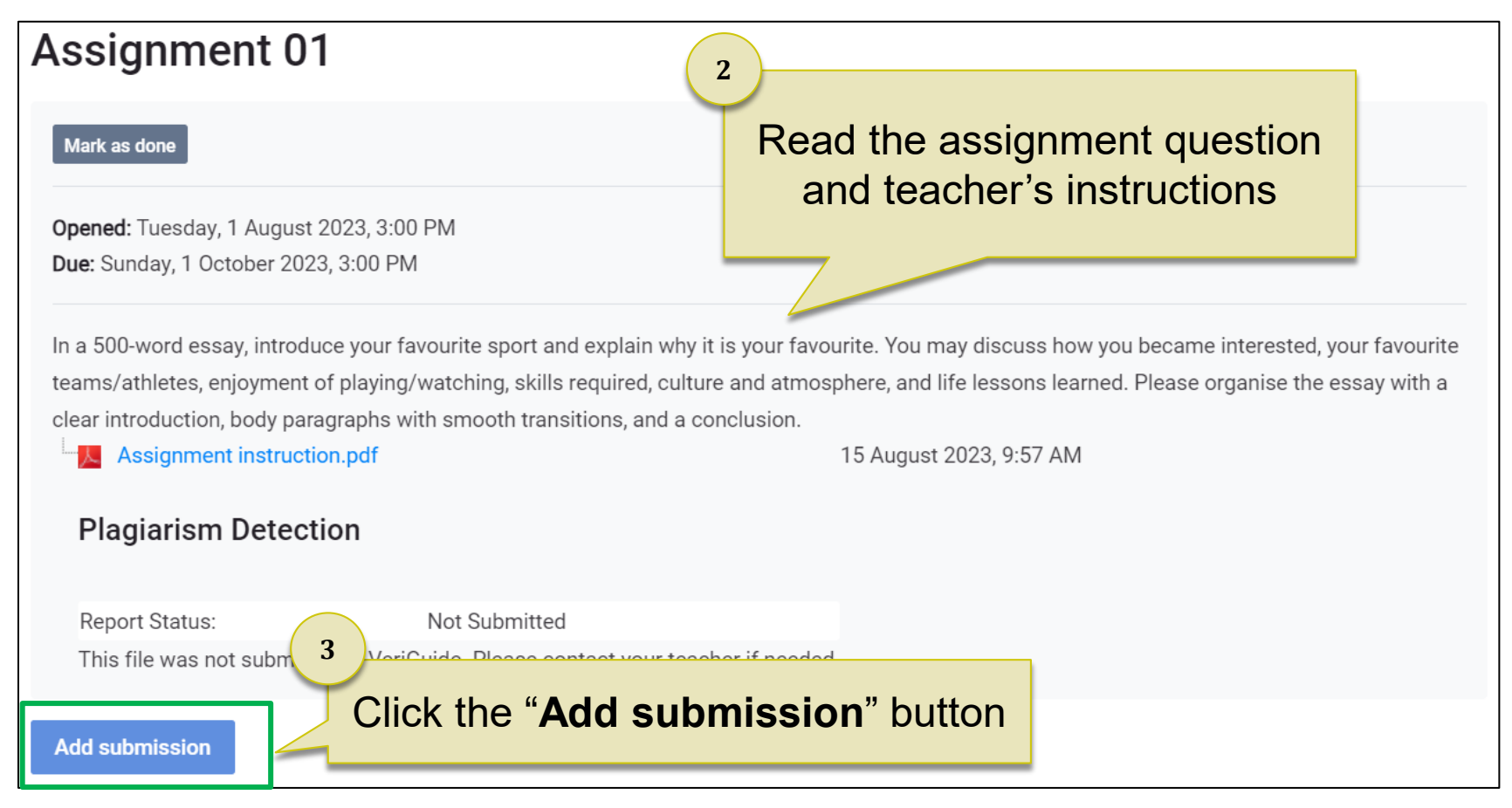

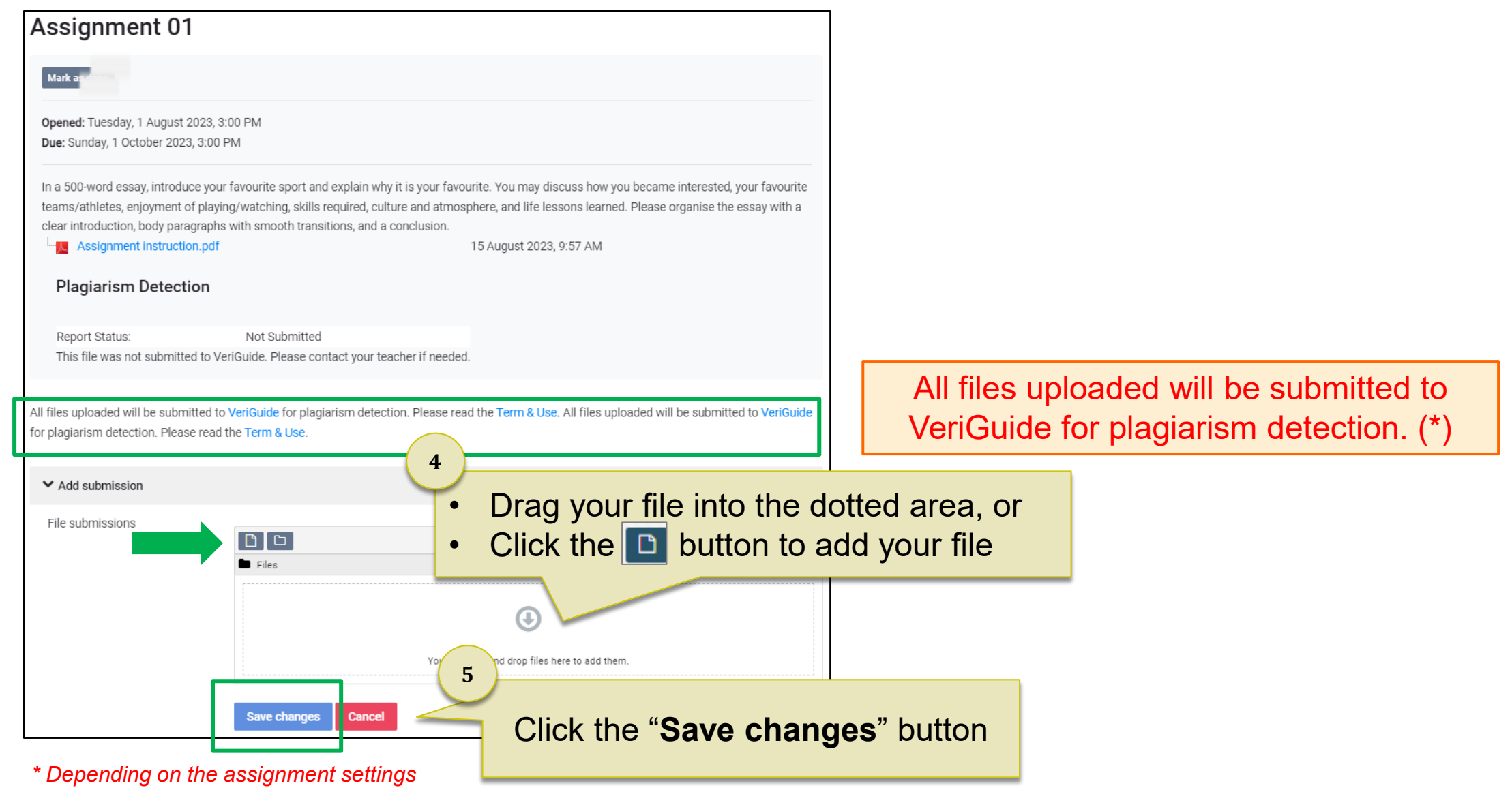

### **Assignment 01**

Mark as done

**6**

Opened: Tuesday, 1 August 2023, 3:00 PM Due: Sunday, 1 October 2023, 3:00 PM

In a 500-word essay, introduce your favourite sport and explain why it is your favourite. You may discuss how you became interested, your favourite teams/athletes, enjoyment of playing/watching, skills required, culture and atmosphere, and life lessons learned. Please organise the essay with a clear introduction, body paragraphs with smooth transitions, and a conclusion.

Assignment instruction.pdf

15 August 2023, 9:57 AM

After confirming the submitted assignment is the final version, click the "**Submit assignment**" button

> submitted to VeriGuide. Please contact yor cher if needed. **7**

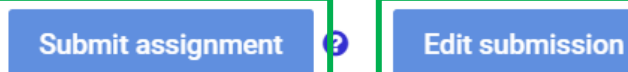

You can change the submitted file before the due date by clicking the "**Edit submission**" button

**9**

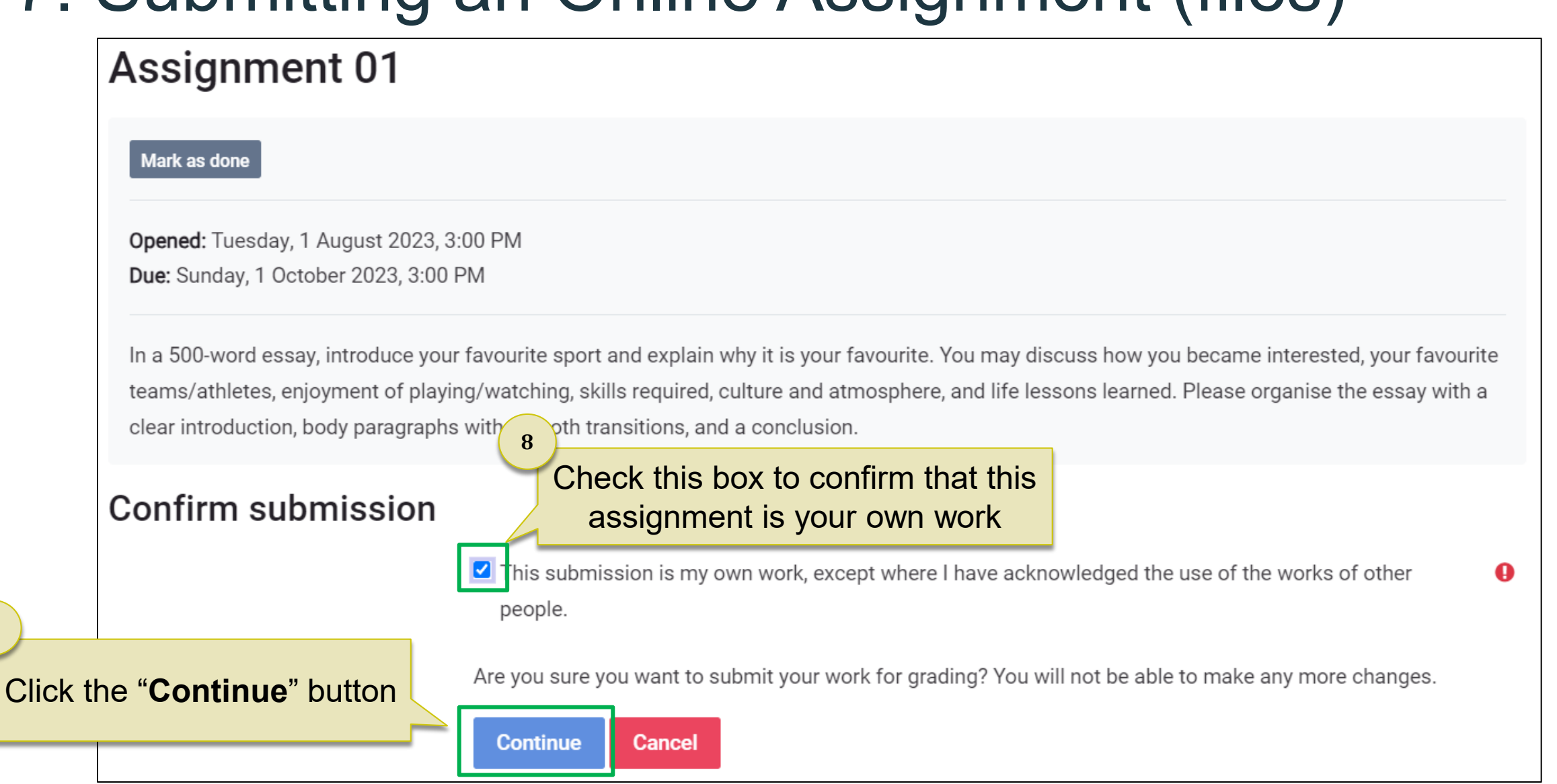

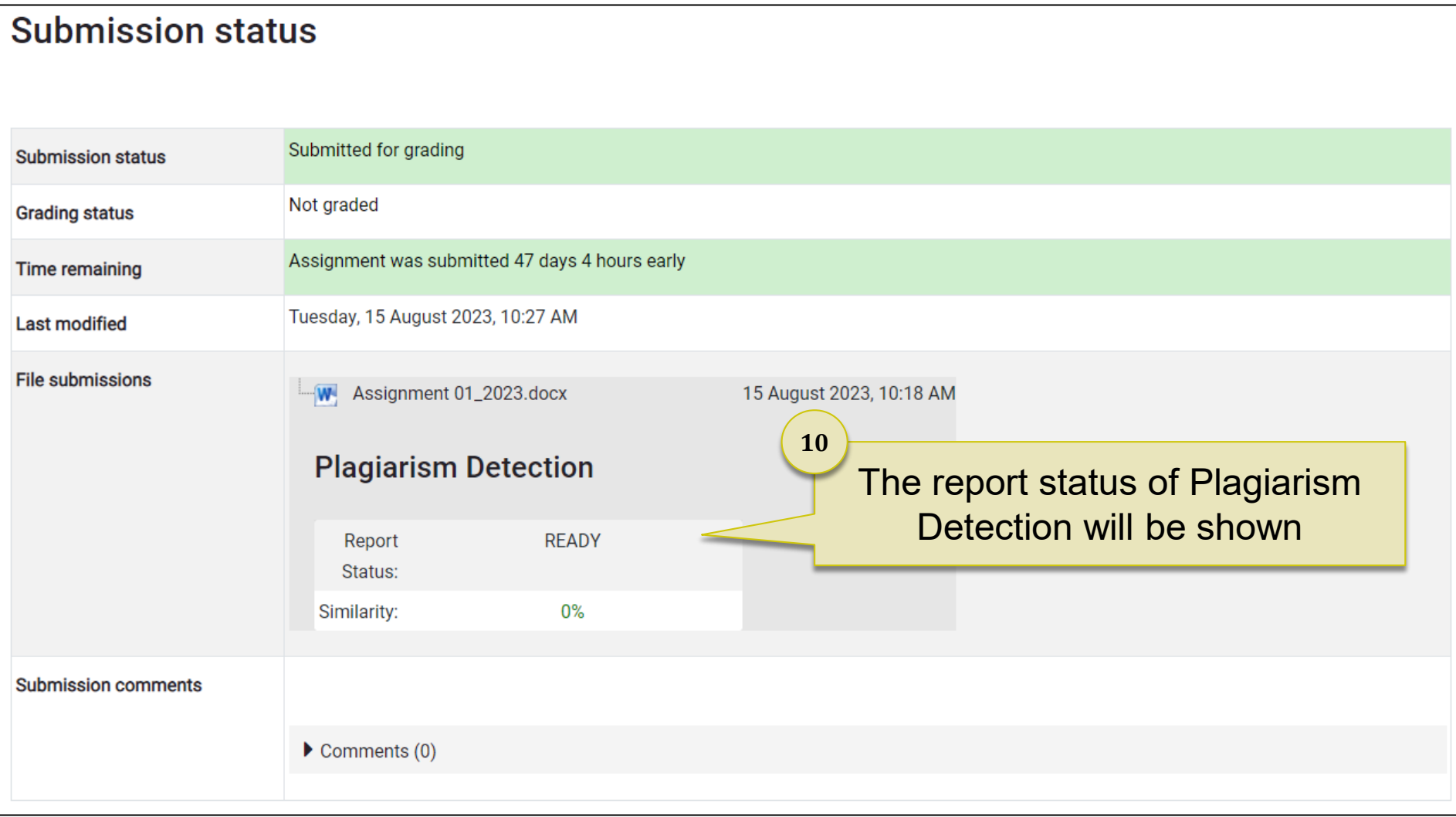

### 8. Submitting a Video Assignment

**Video Assignment 03** 

目

Click the assignment link

### **Video Assignment 03**

Available from: Tuesday, 1 August 2023, 3:00 PM

Due Date: Wednesday, 1 November 2023, 3:00 PM

Record a 5-minute individual English presentation and upload the video before the due date.

**1**

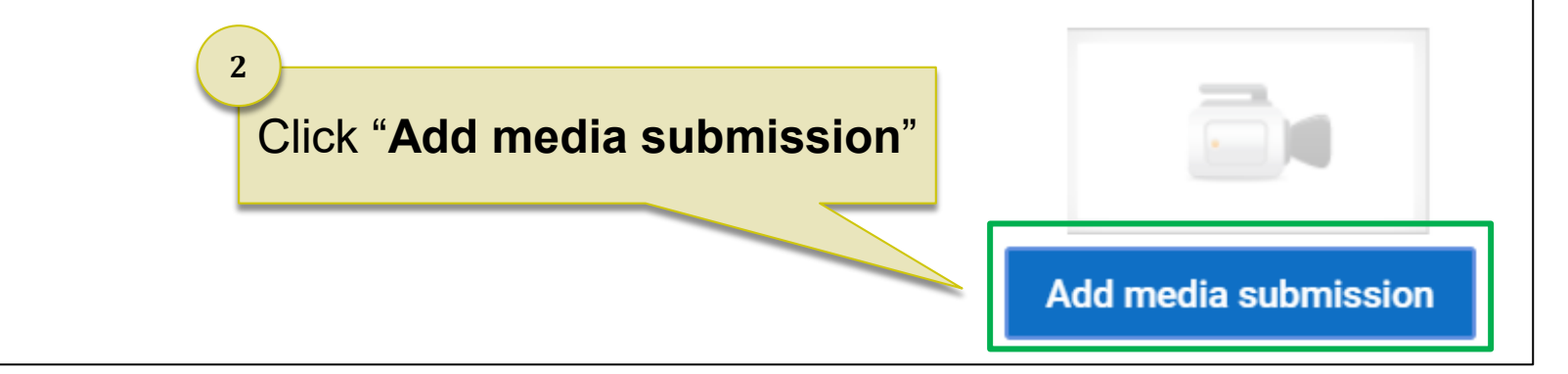

16

### 8. Submitting a Video Assignment

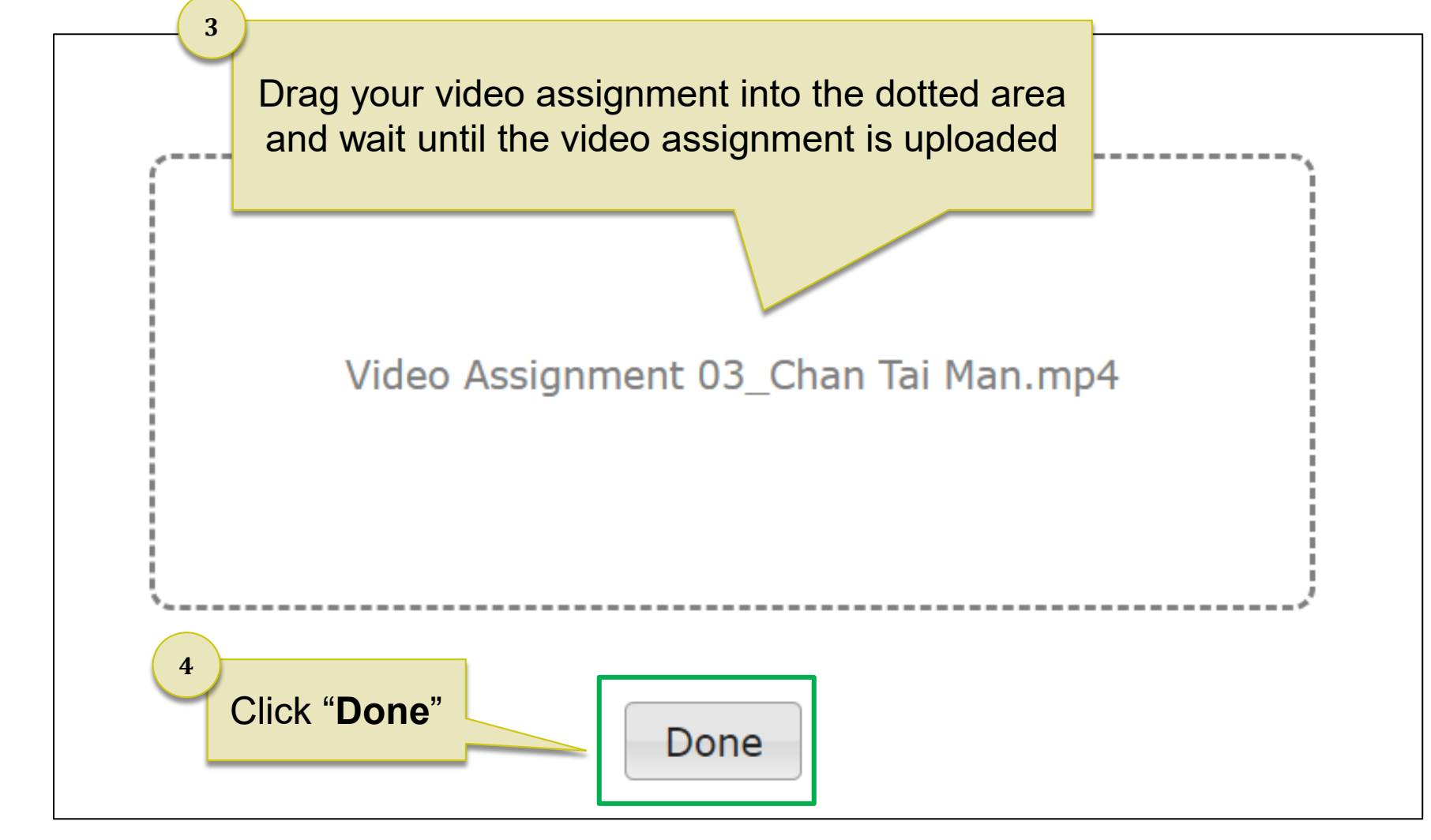

### 8. Submitting a Video Assignment

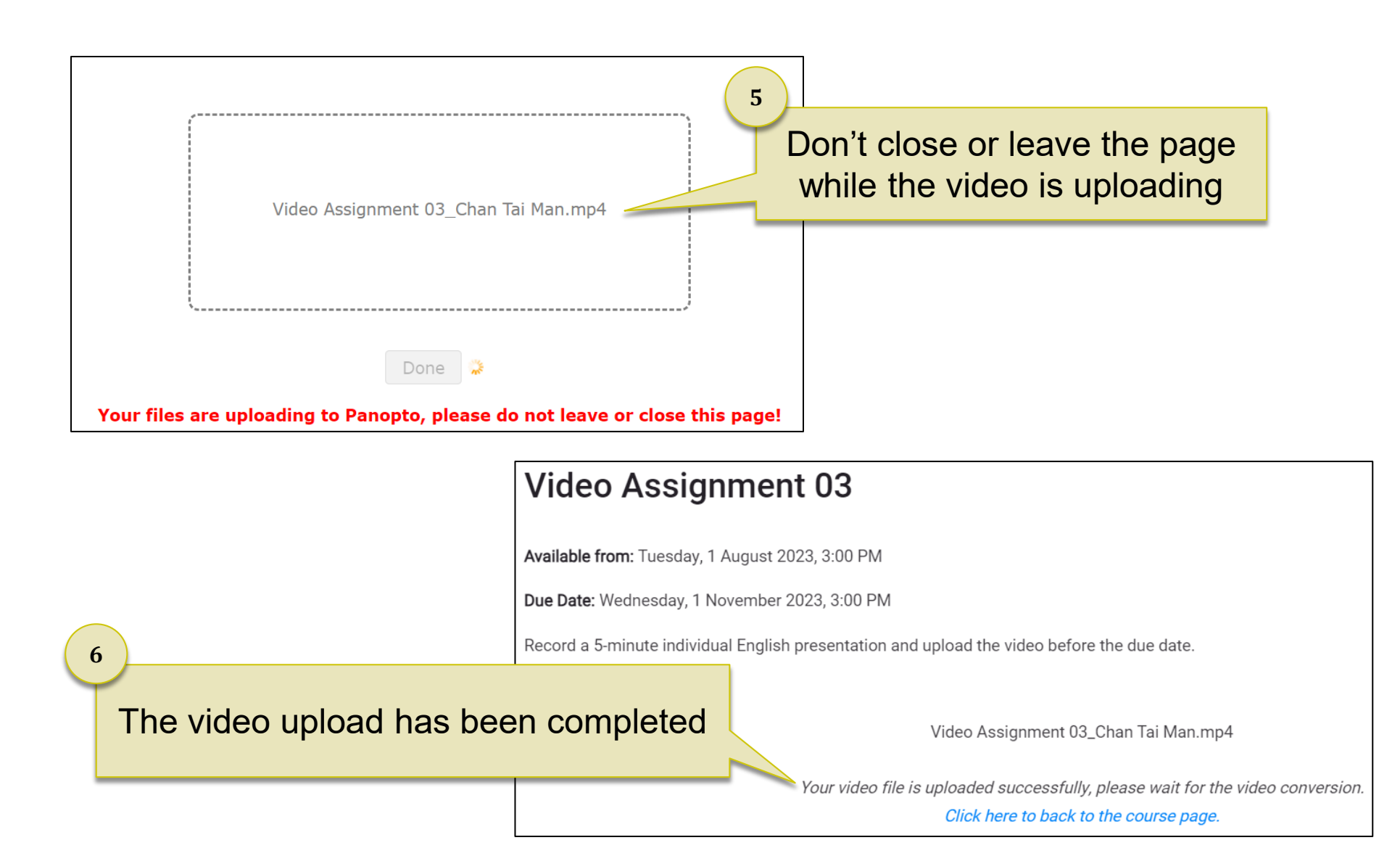

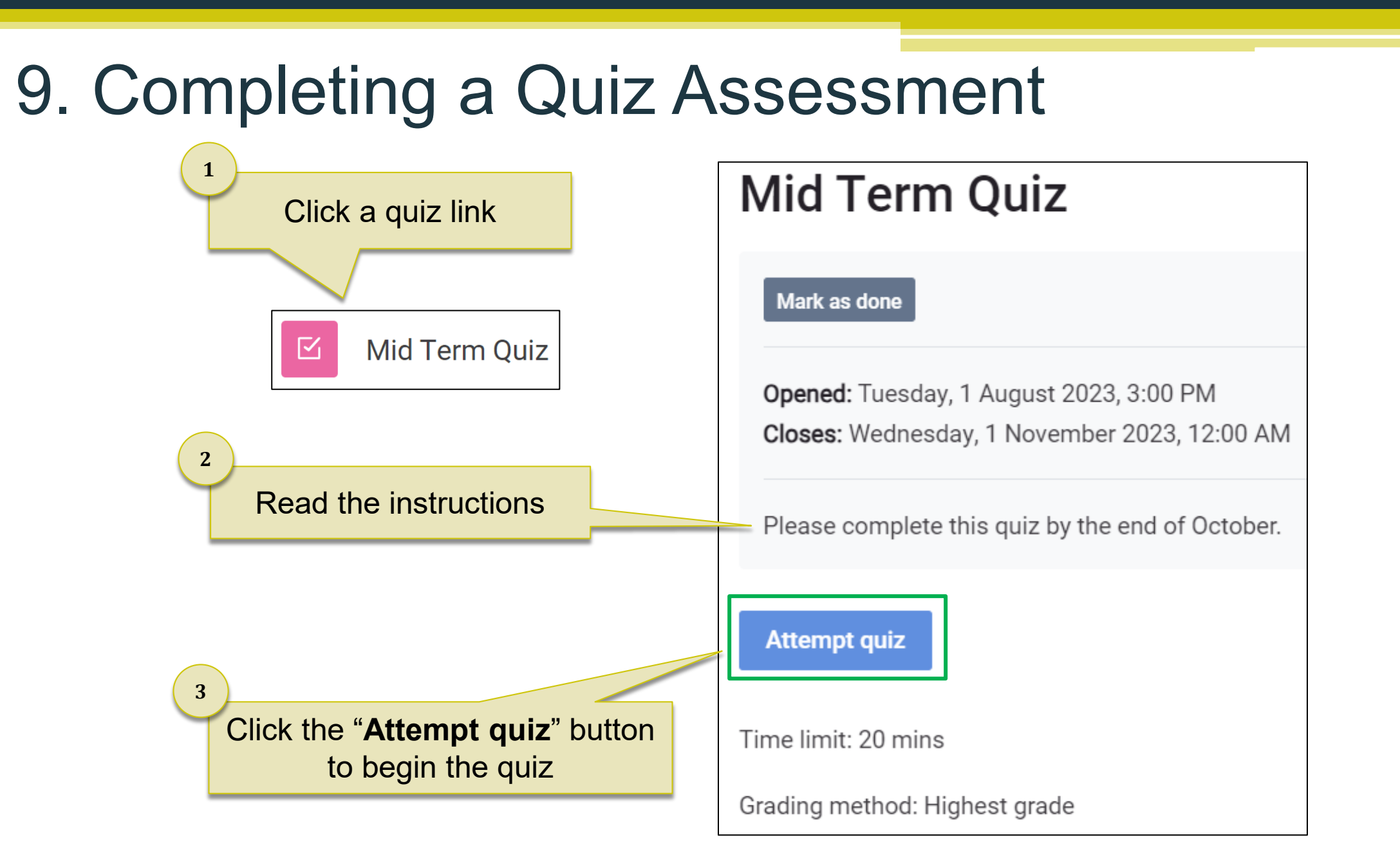

### 9. Completing a Quiz Assessment

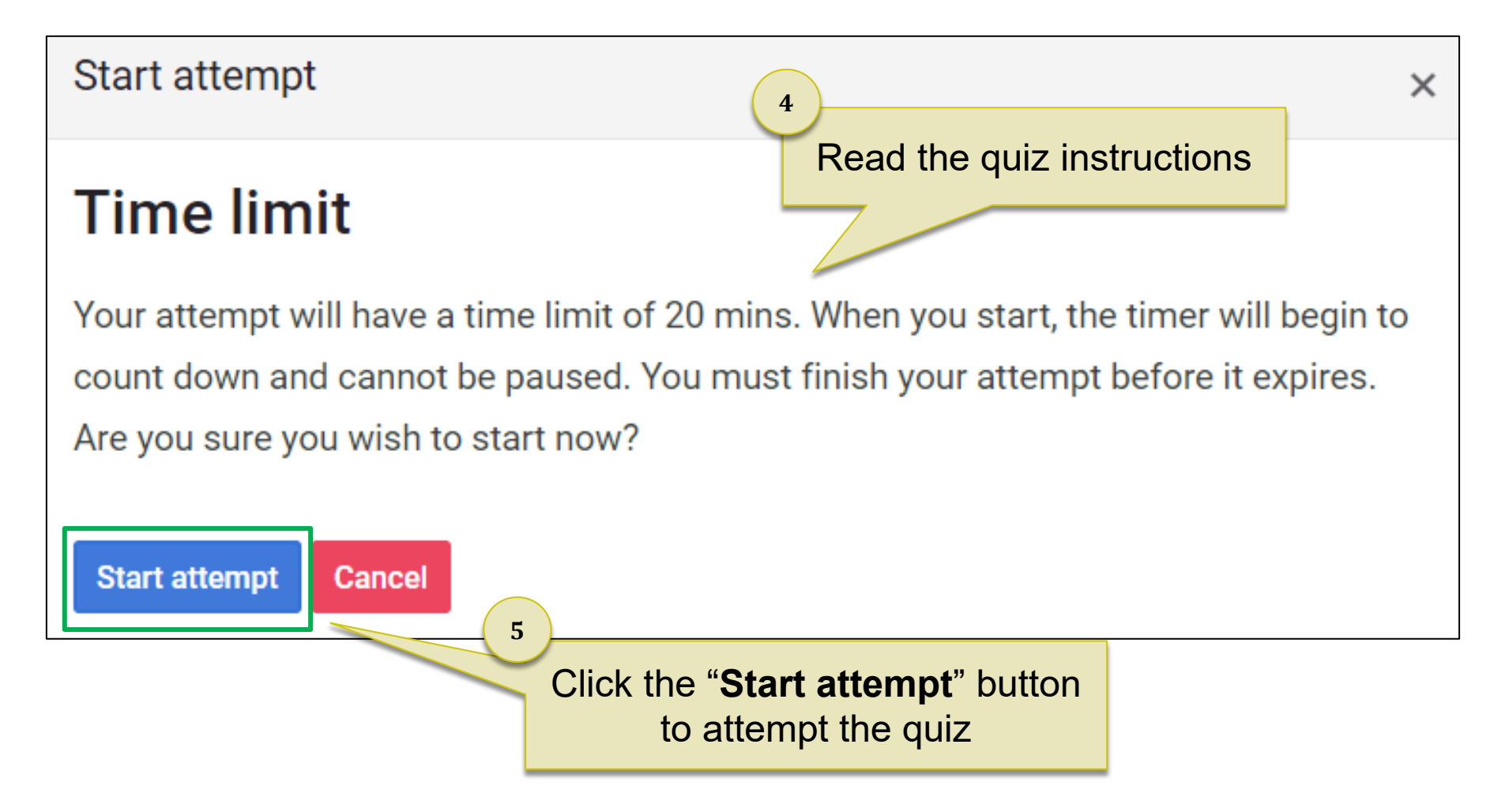

### 9. Completing a Quiz Assessment

Time remaining for the quiz

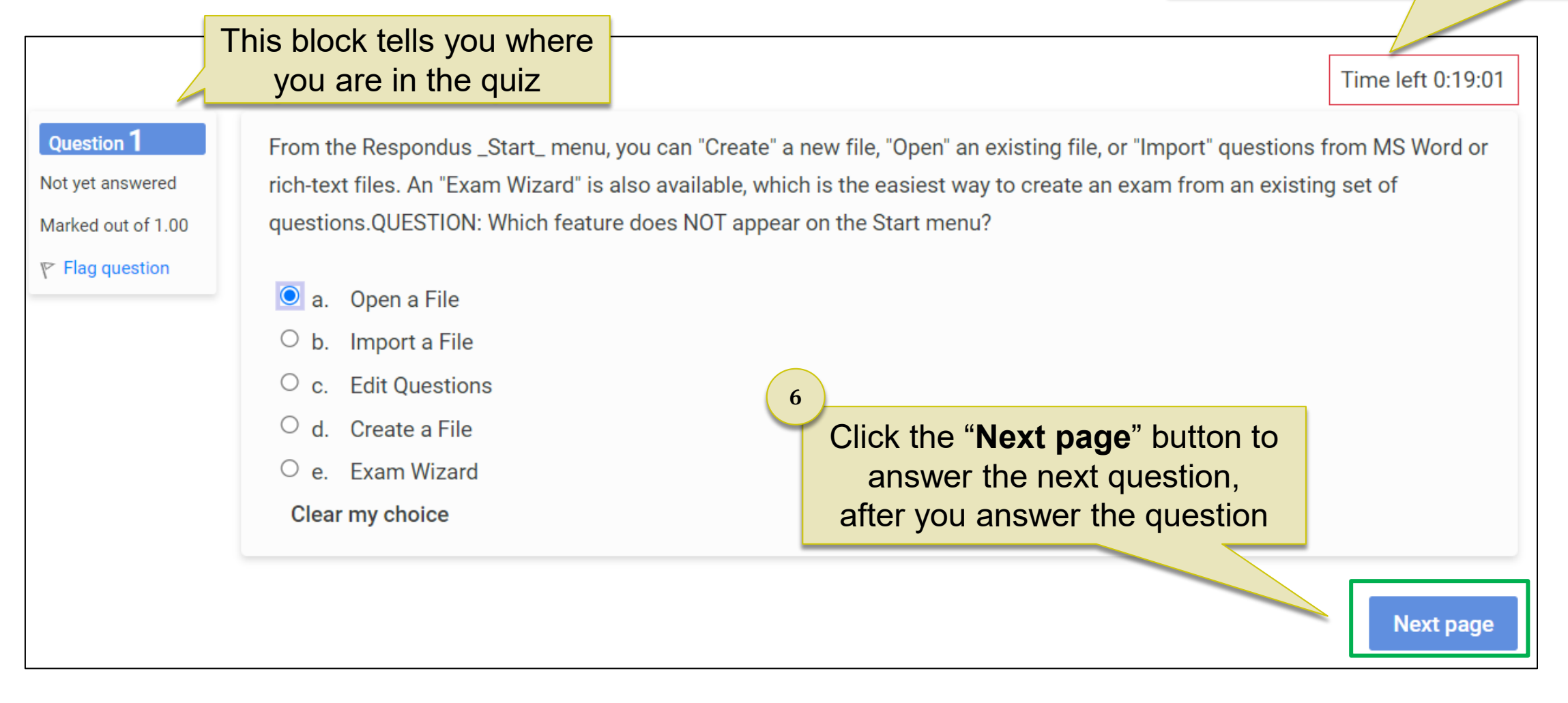

### 9. Completing a Quiz Assessment

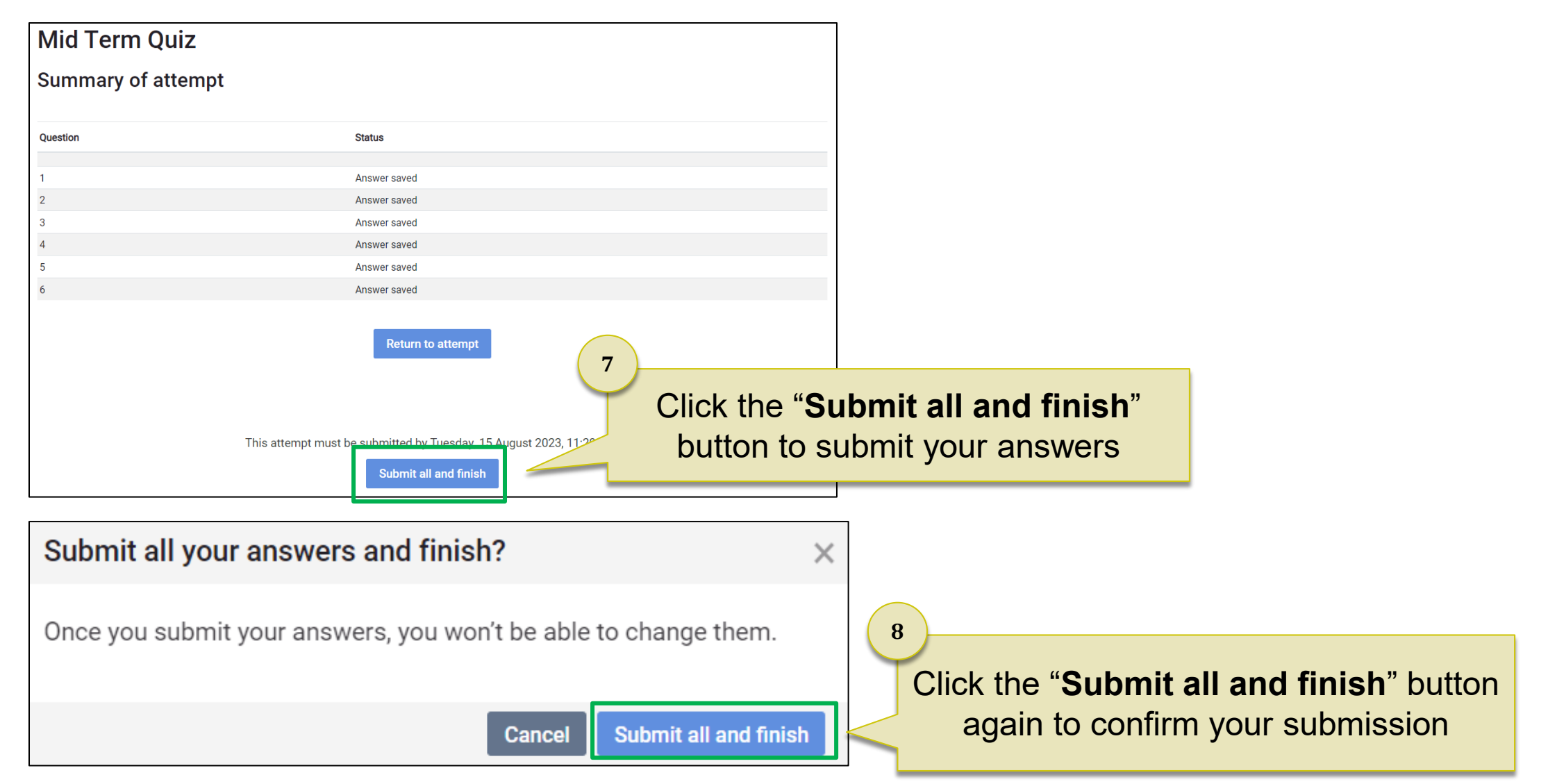

### 10. Checking your Grades

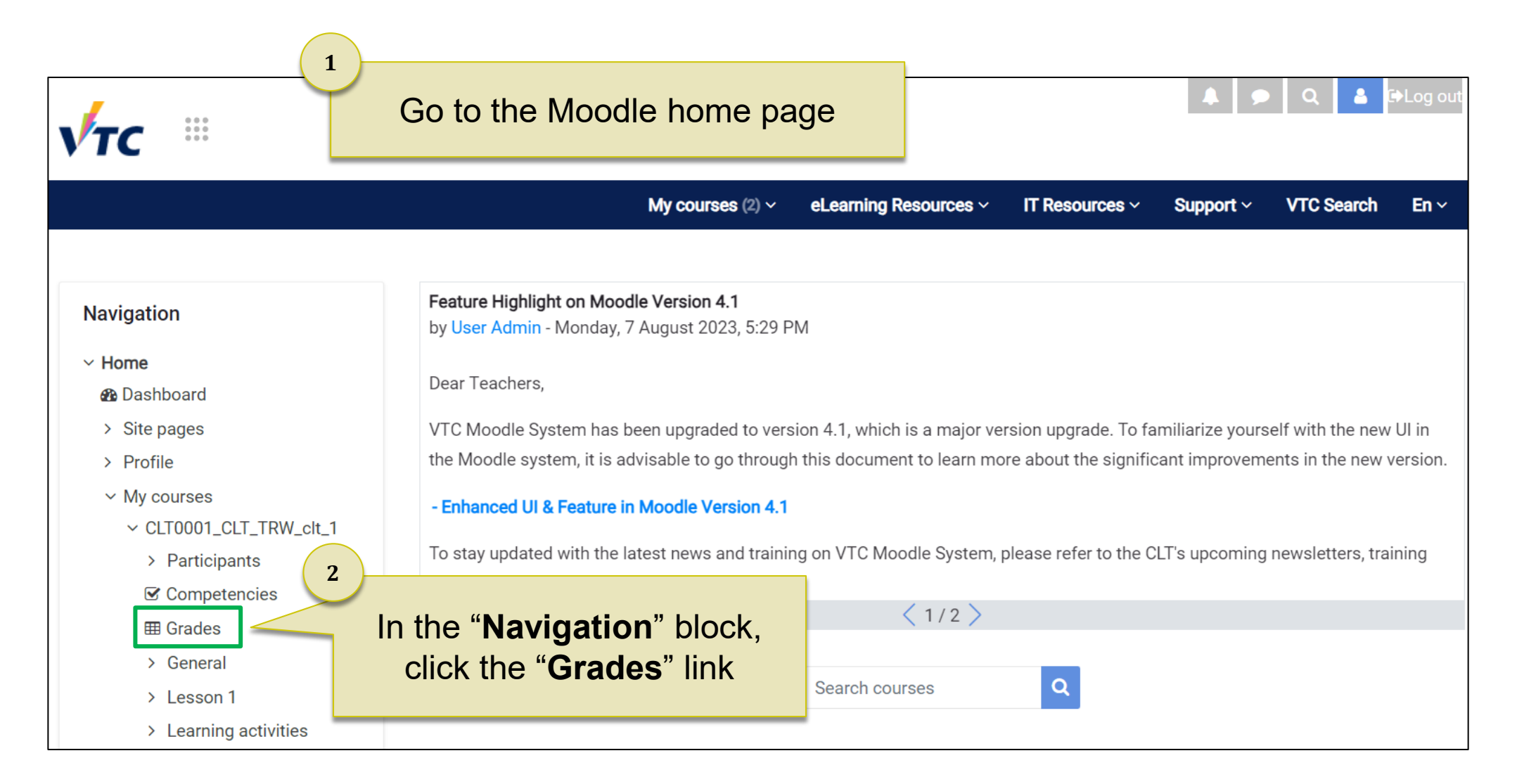

### 10. Checking your Grades

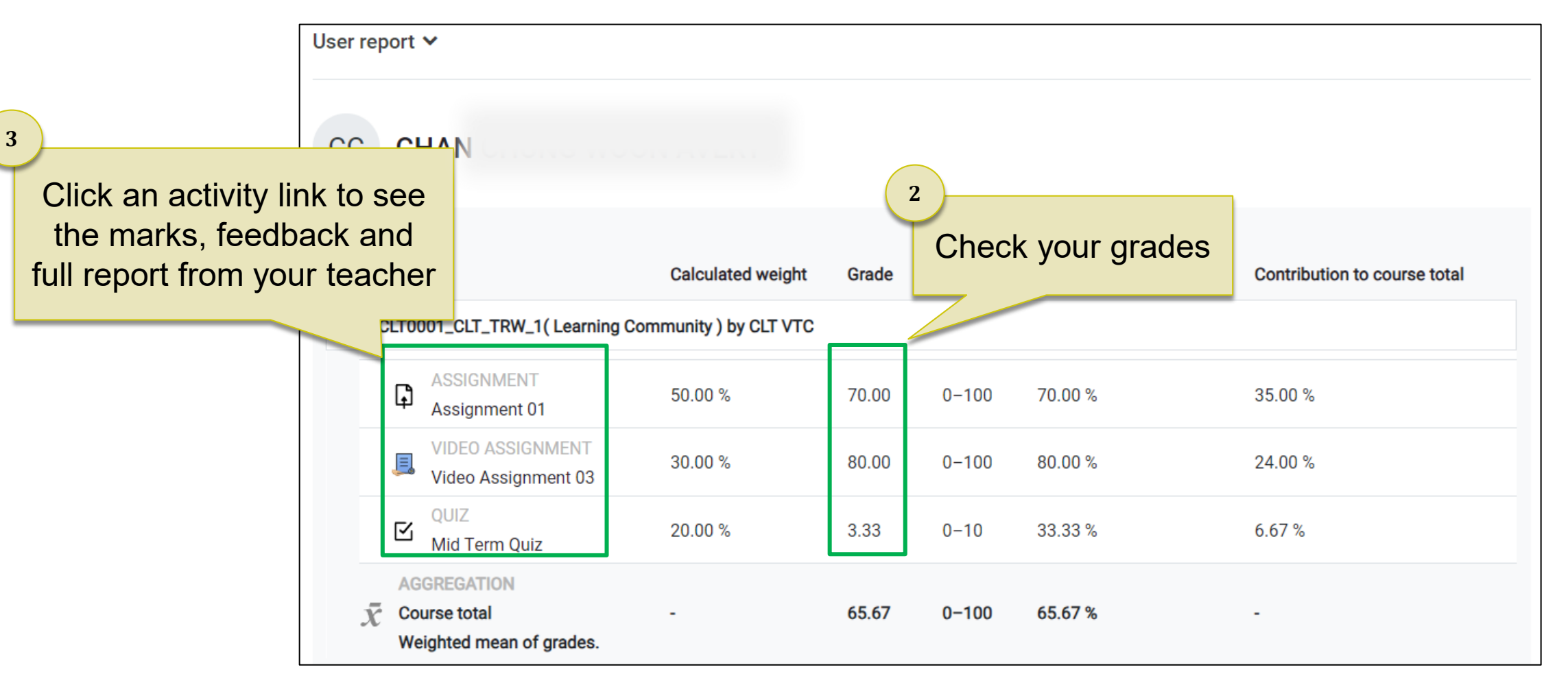

### 11. Online Support

• Student Support for Online Learning [http://elsupport.vtc.edu.hk](http://elsupport.vtc.edu.hk/)

**VTC** Student Support for Online Learning

**Pamphlet for Self-directed Learning** 

• Pamphlet for Self-directed Learning 自主學習小冊子 [ English ]

#### Moodle

- Student Basic Guide 學生基本指南 [ English ] [ Video ]
- Student Quick Guide 學生快速指南 [ 中文版 ] [ English ]
- Frequently Asked Questions 常見問題
- Q I cannot login to my Moodle account. What should I do? 我不能登入 Moodle, 應該怎麼辦?
- A If you are a new VTC student, you need to activate your Computer Network Account (CNA) at https://cnatools.vtc.edu.hk/cnaportal/Activate.aspx If you are a current user of VTC email system but forgot your password, please click "Forget password?" at https://cnatools.vtc.edu.hk/cnaportal/ 如果你是VTC新同學, 請你先啟動你的電腦及網絡戶口; https://cnatools.vtc.edu.hk/cnaportal/Activate.aspx 如果你是舊同學,但忘記登入電郵密碼,請登入https://cnatools.vtc.edu.hk/cnaportal/ 按 "忘記密碼?" 連結

Q Can I change my photo? 我可否更改我的個人照片?

- You cannot change your photo which is automatically imported from the Student Record System (SRS). 你的個人照片是自動從學生記錄系統 (SRS)導入,未能隨意更改。
- Can I use my mobile device (smartphone or tablets) to access a Moodle Course? 我可否用我的流動裝置 (電話或平板電腦) 登入Moodle 課程?
- A Yes, you can login the Moodle platform (https://moodle.ytc.edu.hk) via Wi-Fi or according to the mobile service plan. 你可以透過Wi-Fi 或流動數據服務計劃登入Moodle 網上學習平台 · (https://moodle.vtc.edu.hk)
- 11. Online Support
	- If you have further questions on Moodle or e-learning tools like Microsoft Teams, please contact Campus IT services support for help: [Campus IT services support list](https://www.vtc.edu.hk/itsdweb/Campus_supt.htm)

• For queries on course content, please ask your teacher.

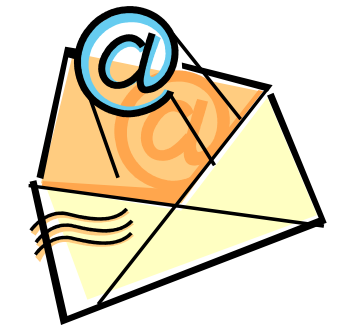